# How to Add a New User in SAP Service Marketplace

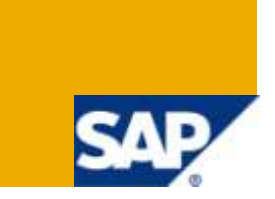

## **Summary**

This document will assist a Super Administrator in adding a new user to an account on the SAP Service Marketplace.

**Created on:** 27 January 2010

## **Table of Contents**

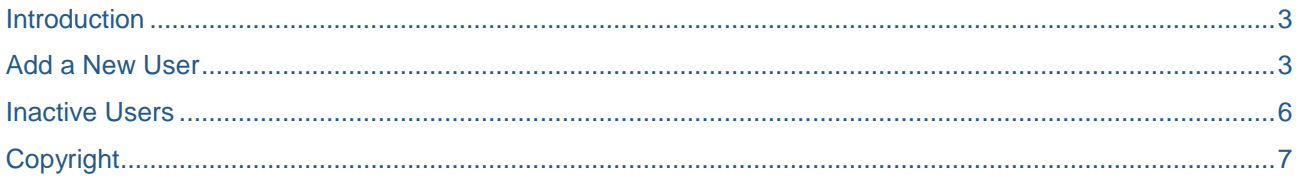

 $\overline{2}$ 

### <span id="page-2-0"></span>**Introduction**

This document will assist a Super Administrator in adding a new user to an account on the SAP Service Marketplace. This article assumes the Super Administrator knows how to login.

#### <span id="page-2-1"></span>**Add a New User**

To add a new user

- 1. Navigate to the **SAP BusinessObjects Support Portal** page. Log in with the S-User ID and password.
- 2. Click **Data Administration**.

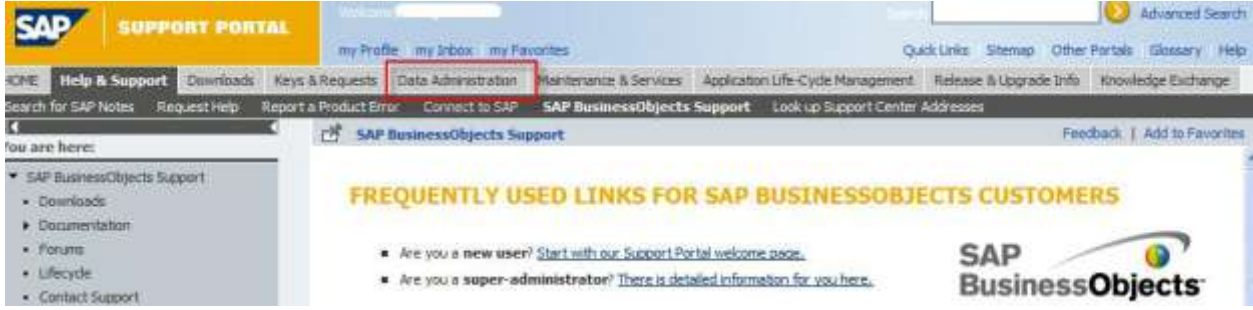

#### 3. Click **User Data** > **Request New Users**.

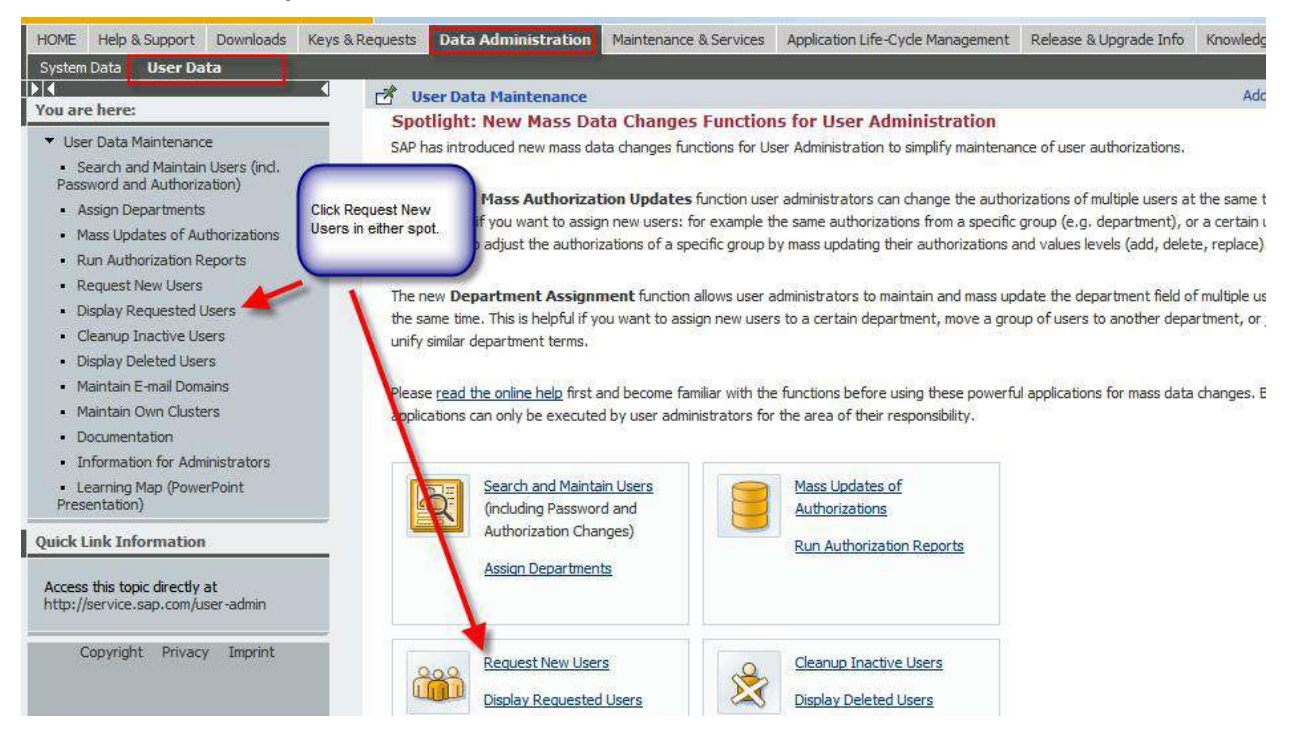

4. Complete the **New user request form**.

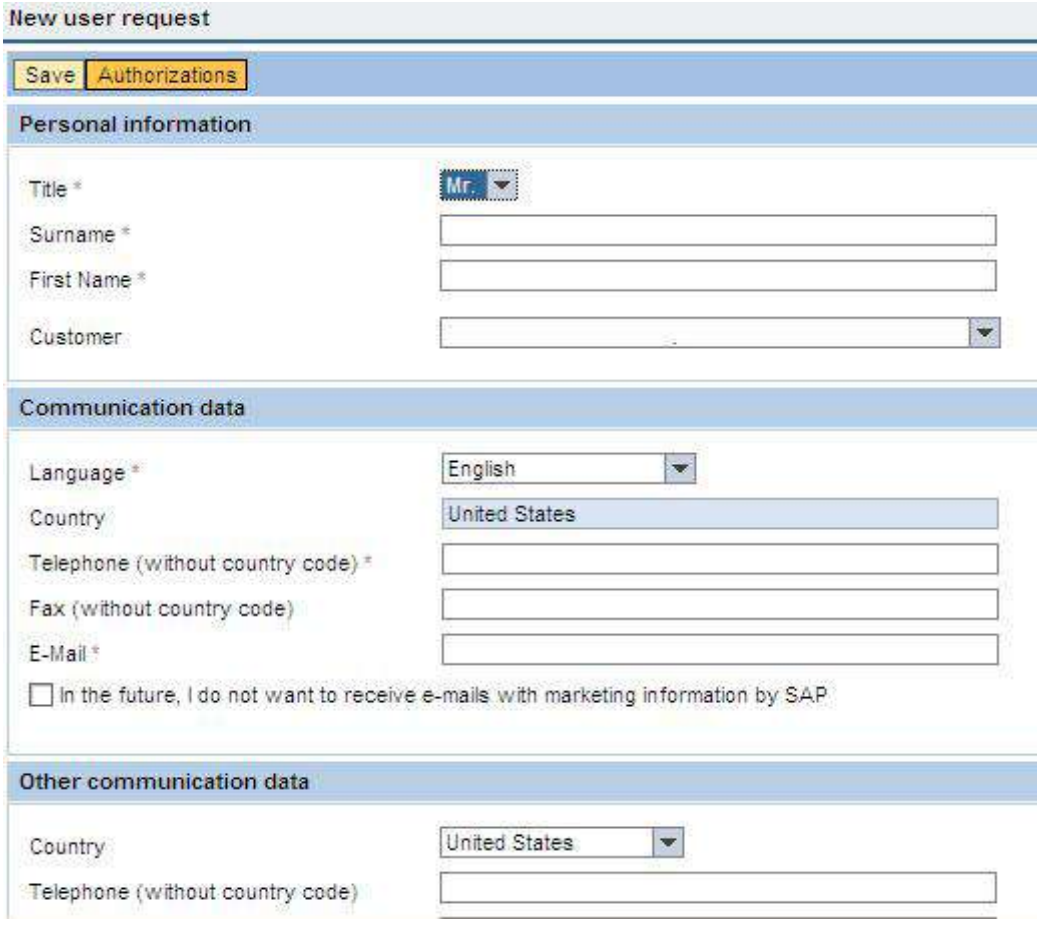

5. Click **Authorizations** at the top of the new user request form. Permissions must be assigned to the user; otherwise it will not be created.

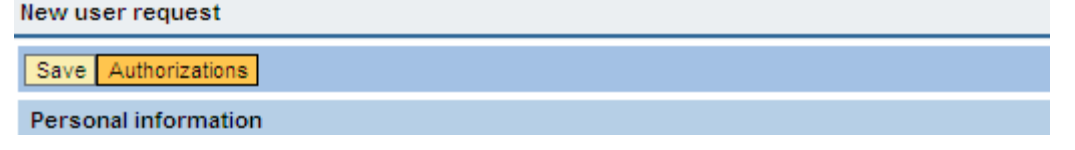

6. Assign items either by manually checking them (for example, log customer message, software download), or copy an existing user in the account (for example, copying yourself as the super administrator gives the user all permissions).

Done Cancel **User authorization profile** No authorization objects are currently assigned to the user Copy authorization profile Name User ID  $\boxed{\Box}$  Copy **Authorization objects** Global ccc. Customer Installatio Authorization objects Access Service Messages ×  $\Box$  $\Box$ Administration Authorization ×  $\Box$ Confirm Customer Messages × ×  $\Box$ Create Customer Messages × × ×  $\Box$ Display Customer Messages  $\Box$ Maintain System Data × ×  $\Box$ Maintain User Data × ×  $\Box$ Maintain all Logon Data ×  $\Box$ Maintain my Logon Data □ Open Service Connections × ×  $\mathbf{x}$  $\Box$ Order Software in Software Catalog

To copy another user, click the drop down by **User ID**, find the **user** and click **Copy**.

- 7. Click **Done** when finished with authorizations.
- 8. Click **Save** on the new user request page. In about two hours the new user will be created.

After the user ID has been created, review the log on information using the function **Display Requested Users**. Provide the access data to the new user.

Once a user has logged on to SAP Service Marketplace for the first time, their logon data disappears from the Display requested users list. Please note that for security reasons, SAP is not entitled to create and / or administrate SAP Service Marketplace users for customers.

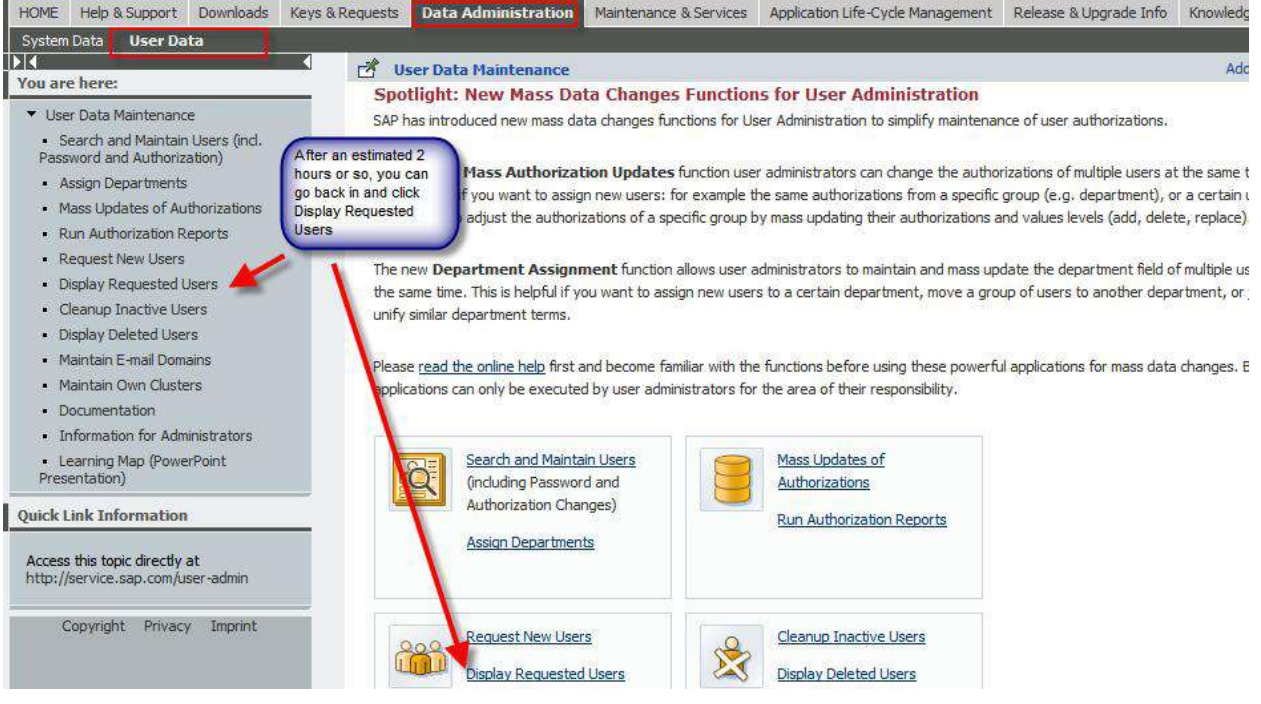

## <span id="page-5-0"></span>**Inactive Users**

When a user no longer works for your company or does not need access to SAP Service Marketplace any more, the Super Administrator is responsible for deleting it to prevent unauthorized access.

Users deleted in the last six months can be viewed and reactivated using **Display Deleted Users**. Users that have not logged on to SAP Service Marketplace for 12 months are automatically deleted if they are not actively kept through the **Clean up Inactive Users** function.

## <span id="page-6-0"></span>**Copyright**

© Copyright 2010 SAP AG. All rights reserved.

No part of this publication may be reproduced or transmitted in any form or for any purpose without the express permission of SAP AG. The information contained herein may be changed without prior notice.

Some software products marketed by SAP AG and its distributors contain proprietary software components of other software vendors.

Microsoft, Windows, Excel, Outlook, and PowerPoint are registered trademarks of Microsoft Corporation.

IBM, DB2, DB2 Universal Database, System i, System i5, System p, System p5, System x, System z, System z10, System z9, z10, z9, iSeries, pSeries, xSeries, zSeries, eServer, z/VM, z/OS, i5/OS, S/390, OS/390, OS/400, AS/400, S/390 Parallel Enterprise Server, PowerVM, Power Architecture, POWER6+, POWER6, POWER5+, POWER5, POWER, OpenPower, PowerPC, BatchPipes, BladeCenter, System Storage, GPFS, HACMP, RETAIN, DB2 Connect, RACF, Redbooks, OS/2, Parallel Sysplex, MVS/ESA, AIX, Intelligent Miner, WebSphere, Netfinity, Tivoli and Informix are trademarks or registered trademarks of IBM Corporation.

Linux is the registered trademark of Linus Torvalds in the U.S. and other countries.

Adobe, the Adobe logo, Acrobat, PostScript, and Reader are either trademarks or registered trademarks of Adobe Systems Incorporated in the United States and/or other countries.

Oracle is a registered trademark of Oracle Corporation.

UNIX, X/Open, OSF/1, and Motif are registered trademarks of the Open Group.

Citrix, ICA, Program Neighborhood, MetaFrame, WinFrame, VideoFrame, and MultiWin are trademarks or registered trademarks of Citrix Systems, Inc.

HTML, XML, XHTML and W3C are trademarks or registered trademarks of W3C®, World Wide Web Consortium, Massachusetts Institute of Technology.

Java is a registered trademark of Sun Microsystems, Inc.

JavaScript is a registered trademark of Sun Microsystems, Inc., used under license for technology invented and implemented by Netscape.

SAP, R/3, SAP NetWeaver, Duet, PartnerEdge, ByDesign, SAP Business ByDesign, and other SAP products and services mentioned herein as well as their respective logos are trademarks or registered trademarks of SAP AG in Germany and other countries.

Business Objects and the Business Objects logo, BusinessObjects, Crystal Reports, Crystal Decisions, Web Intelligence, Xcelsius, and other Business Objects products and services mentioned herein as well as their respective logos are trademarks or registered trademarks of Business Objects S.A. in the United States and in other countries. Business Objects is an SAP company.

All other product and service names mentioned are the trademarks of their respective companies. Data contained in this document serves informational purposes only. National product specifications may vary.

These materials are subject to change without notice. These materials are provided by SAP AG and its affiliated companies ("SAP Group") for informational purposes only, without representation or warranty of any kind, and SAP Group shall not be liable for errors or omissions with respect to the materials. The only warranties for SAP Group products and services are those that are set forth in the express warranty statements accompanying such products and services, if any. Nothing herein should be construed as constituting an additional warranty.